# **Payroll Verification Report by SPO**

#### Introduction

This guide provides the procedures for running the Payroll Verification Report in Direct Access (DA).

### **Information**

The Payroll Verification Report identifies the difference in pay from one pay period to the next. It also displays the Pay Element that is causing the difference. The SPO should run this report at the **beginning of EACH pay calendar cycle**.

**Example:** End month April payroll finalized on 22 April. Run the Payroll Verification Report on 23 April to compare the current calendar (mid-MAY) with the previous calendar (end-APR).

### **Procedures**

See below.

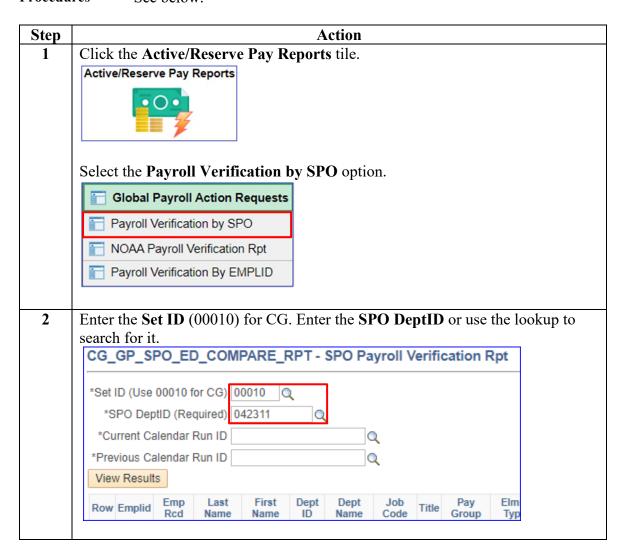

Continued on next page

# Payroll Verification Report by SPO, Continued

## Procedures,

continued

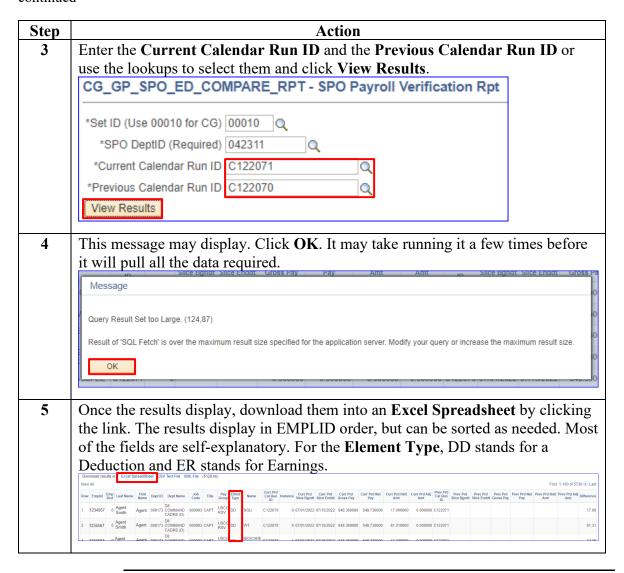

### **Printing Tips**

Here are some tips for printing this report from Excel containing so much data:

- Hide any unnecessary columns.
- Format cells to only display two decimals.
- Show gridlines.
- Make margins smaller.
- Abbreviate if possible.
- Set the print area to only cover the cells with data.
- Change orientation to Landscape.
- On the Page Layout tab, change the Width and Height to 1 page.